### **Installation**

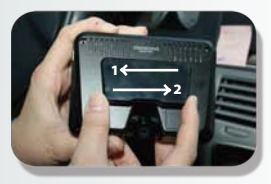

#### **Connect the bracket and the unit**

Connect the attachment bracket with the main unit and push it to the direction 1 to secure the lock to hear the click sound.

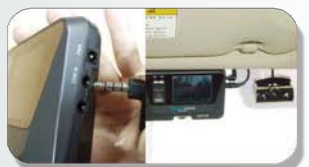

## [<br>|<br>| 1 **Connect the external option camera and the main unit**

Connect the jack of Optional Infra - Red second camera to the "cam" port of the main unit. (When connected to the main unit while the main unit is on, the system will reboot to register the option camera and initialize 2 channel recording mode.)

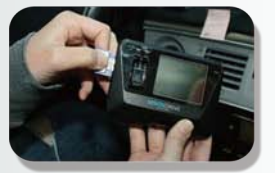

#### **Insert SD card into the unit**

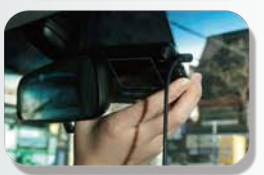

#### **Connect cable and attach on windshield**

Clean the area on the windshield where the unit will be installed. For the placement of the unit, it is better to place the unit closer to the center of the vehicle.

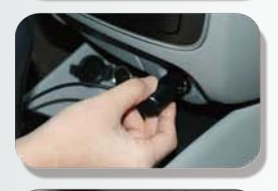

# $\frac{1}{2}$  ine. **Connect to power source to turn on the unit**

Insert the cigarette jack into an appropriate outlet then turn on the engine.

#### **Check LED lamps**

The REC lamp is blue when it is recording. It is blue when it is recording a (NORMAL) file and red when recording an (EVENT) file after an impact or if the SHOT button has been pressed.

g a<br>or if<br>n it is The GPS lamp is red when the GPS signal is not received and blue when it is received. The GPS connection may take a couple of seconds to several minutes, depending on the location of your vehicle.

### **Adjust the camera angle**

Move the camera top to bottom to fix it to a recordable position while checking the LCD

#### **Arranging wires**

Use the enclosed wire holders to organize the cable line.

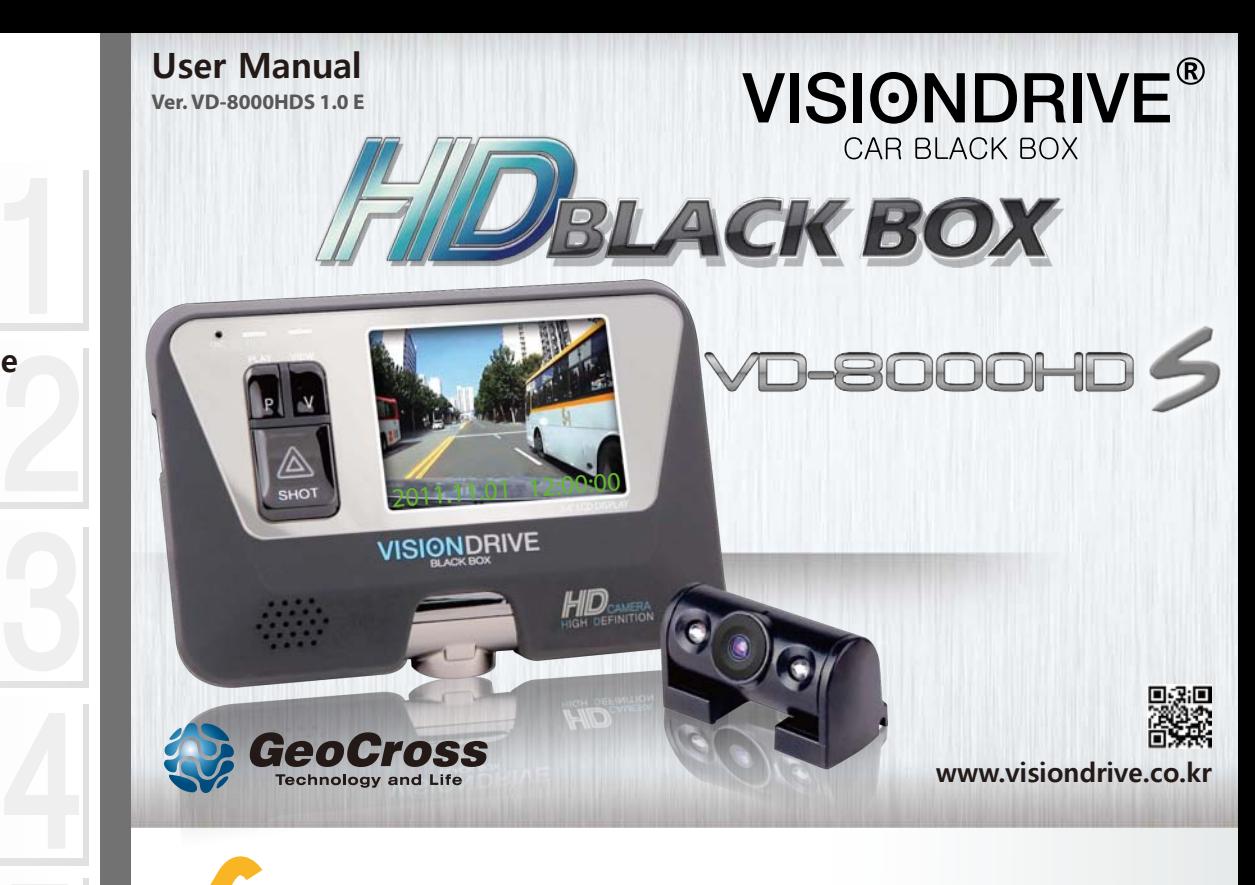

# **! Caution**

- Do not disassemble or remodel this product as it can cause an electric shock.
- Only use adaptors with the appropriate specifications.
- Do not disassemble the product.

7

8

- When installing the device to your vehicle, follow all the procedures and make sure the mount is secure.
- Unclean surfaces will weaken the adhesive strength and can damage the product if it drops due to weak adhesion.
- This product is not waterproof. Do not allow liquids and impurities to enter the product.
- Where the product is wired to the power supply of the vehicle directly or if the cigar jack is connected to the power supply while the engine is off, make sure to disconnect the device to prevent battery drain on your vehicle.
- Do not use chemicals or detergents to clean the device. This can result in malfunctioning of the product.

#### **1. Viewing recording videos on LCD (2ch mode)**

• **[VIEW]** button press for LCD operation Main Camera View =>Option Camera View =>LCD Off =>Min Camera view (1ch mode does not have Option Camera view sequence.)

#### **2. Normal and Event recording**

- System makes Normal files with power on and stores it in the NORMAL folder of the SD card.
- When registering an impact, the system alarms and record an Event file in the EVENT folder of the SD card.

#### **3. Manual (Event) recording**

• When the **[SHOT]** button is pressed, the alarm will sound and the recorded data will be saved in the (EVENT) folder.

#### **4. Playback of the recorded videos on LCD**

- **[PLAY]** button starts the latest videos files.
- **ISHOTI** button changes the videos according to time sequences.
- Date and time data shows on the bottom of LCD. (#There is no time sign on LCD when no GPS data registered.)
- You can enlarge the video on LCD whilst the video is being played by clicking the **[PLAY]** button. **[PLAY]** buttons can enlarge x2 and x4 times and return to original size.
- A longer press of **[PLAY]** button for more than 3 seconds will make the system return to recording mode followed by an announcement of audio recording status.

#### **5. Voice Recording**

- During the system records, when the **[SHOT]** button is pressed and held for more than 3 seconds, the voice notification will announce that the voice recording will initiate and the voice recording will start or stop.
- The initial audio recording setting can be changed in the analysis program.

#### **6. Parking Surveillance Mode**

- To enter into the "Parking Mode" recording, push and hold the **[PLAY]** button for more than 3 seconds when the system is recording.
- The system automatically rearranges its impact sensing sensitivity to most sensitive in order to register the slightest impacts.
- While no impacts, the system records 4 frames/second to save the SD space and return to normal full frame recording mode making an EVENT file when it receives a certain impact to car. After making an EVENT file, it returns to 4 frame recording mode again.
- No audio is recorded while parking mode is on.
- In parking mode, the system repeats "Parking mode is on" every 2 minutes.
- To return to normal (driving) recording mode, press and hold the **[PLAY]** button for more than 3 seconds to hear the "Driving mode on" announcement.

#### **7. Disconnecting the SD card**

• If you eject the SD card while the product is on, the recorded data may be damaged. Make sure the main power is completely off and the device is fully powered off (no indicator lights are on) before removing the SD card from the product.

#### **8. PC Analysis Program Use**

- Insert the SD into your PC and run VDAnalyzer.exe to start video analysis.
- Please use a SDHC compatible USB adapter when using a USB adapter to read the SD card.
- VDAnalyzer.exe runs only when the SD card is in PC and the default password is "12345678".

#### **\*\*\* Please refer to the manual for further information \*\*\***

### **Product Use 2000 CONTERNATION Instruction CONTERNATION Instruction Instruction**

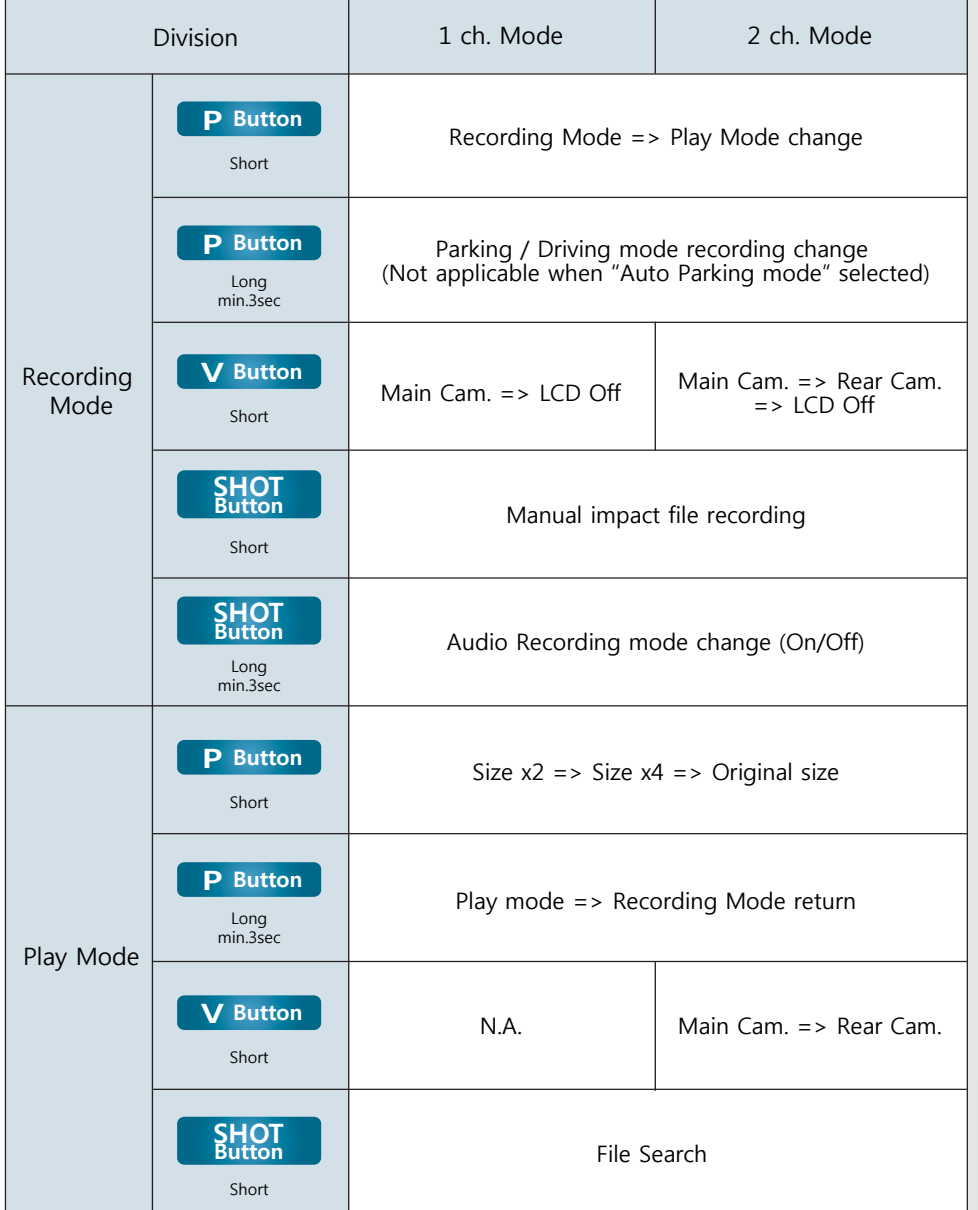

**\*\*\* Please wait for complete power off before taking the SD off. \*\*\***

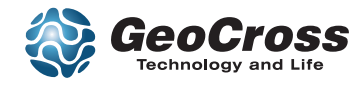